## TUTORIAL ACCESO A LISTADOS

Acceder a la página de la Comunidad de Madrid a través del enlace:

https://www.comunidad.madrid/servicios/empleo/personal‐auxiliar‐servicios

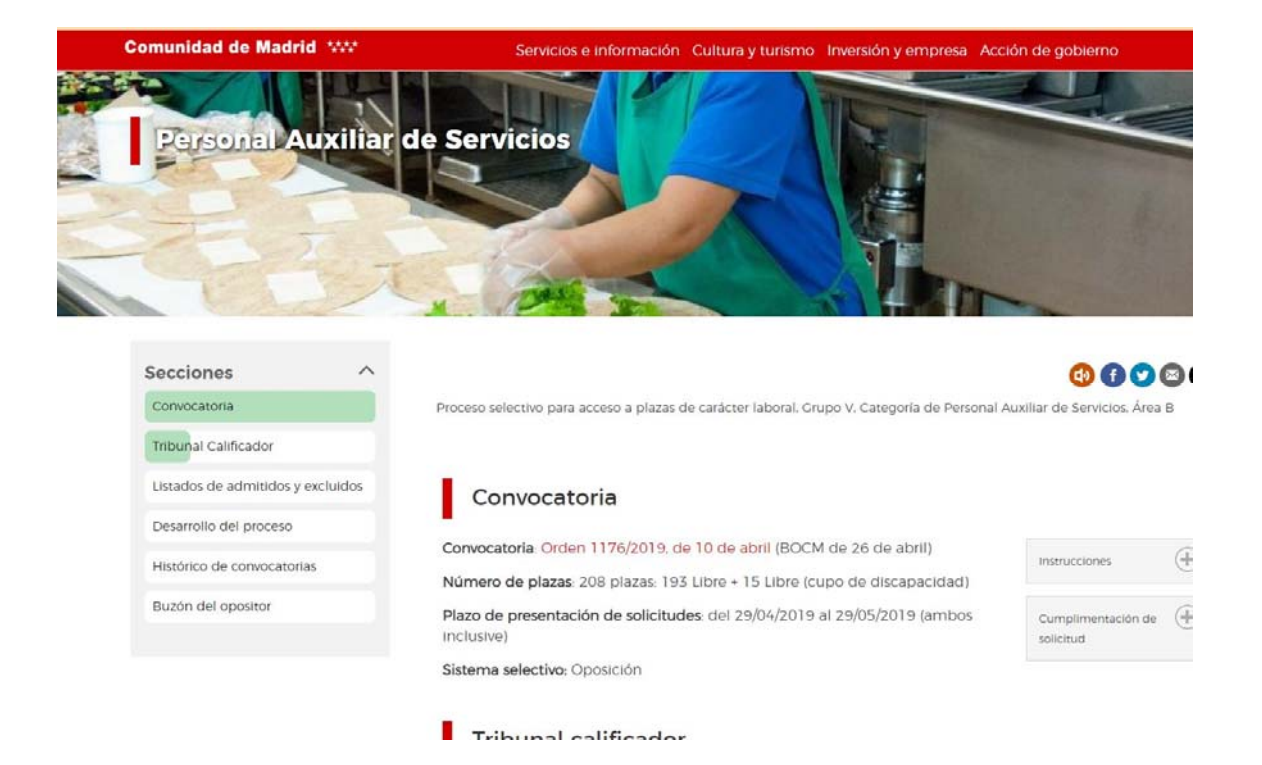

## Te lleva la página de la Convocatoria:

Cuando estáis aquí tenéis que desplazaros por el menú lateral a **Desarrollo del Proceso** 

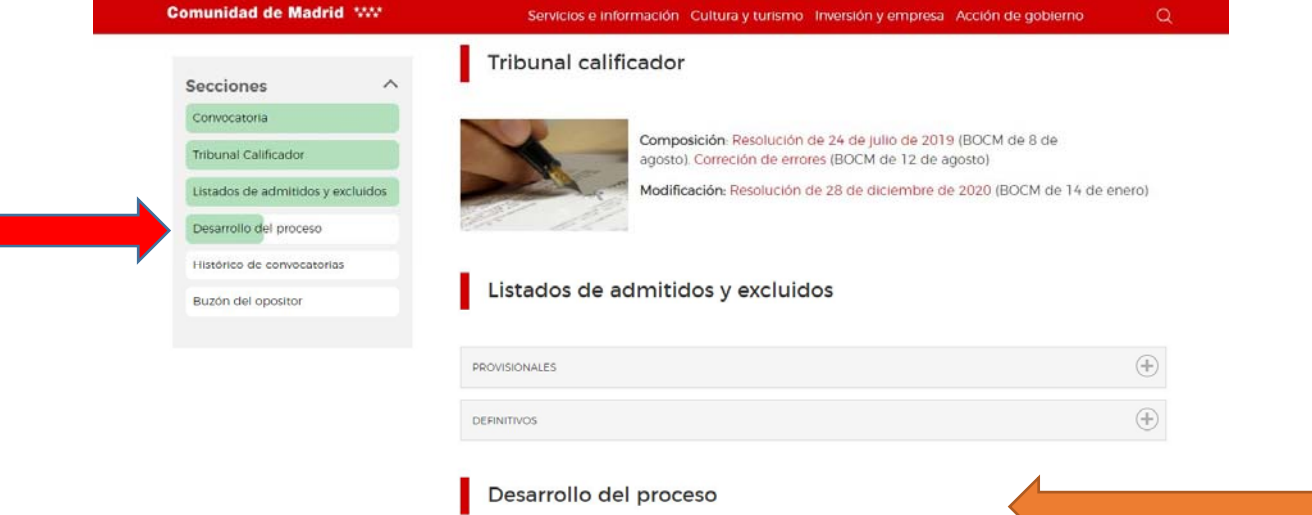

Cuando lleguéis a esta apartado lo encontrareis cerrado, Tenéis que abrirlo pinchando en el

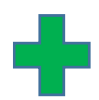

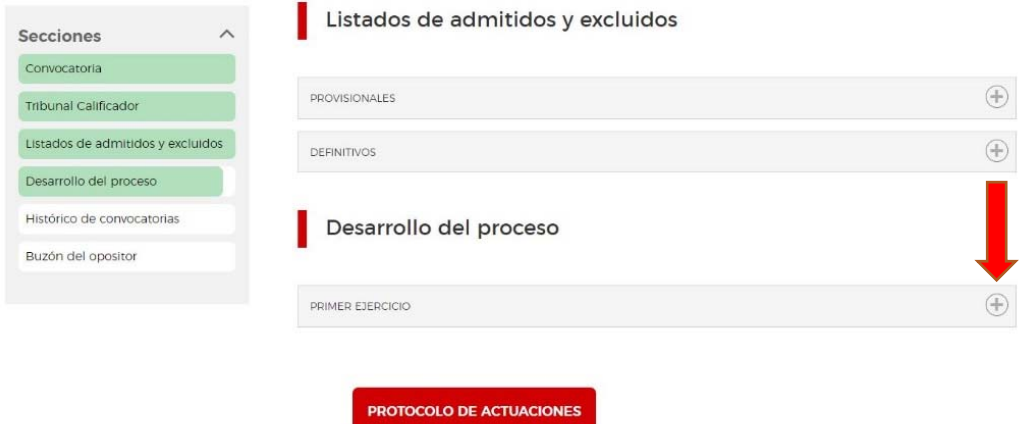

Cuando se abre tenéis que elegir el listado que queréis consultar :

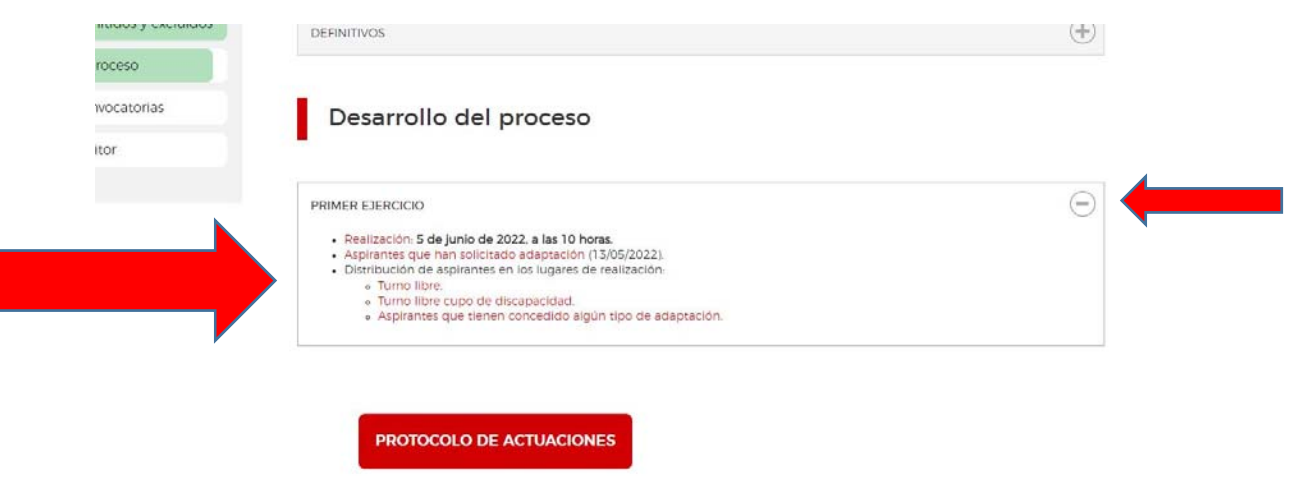

Buena suerte